**Einbau- und Bedienungsanleitung** 

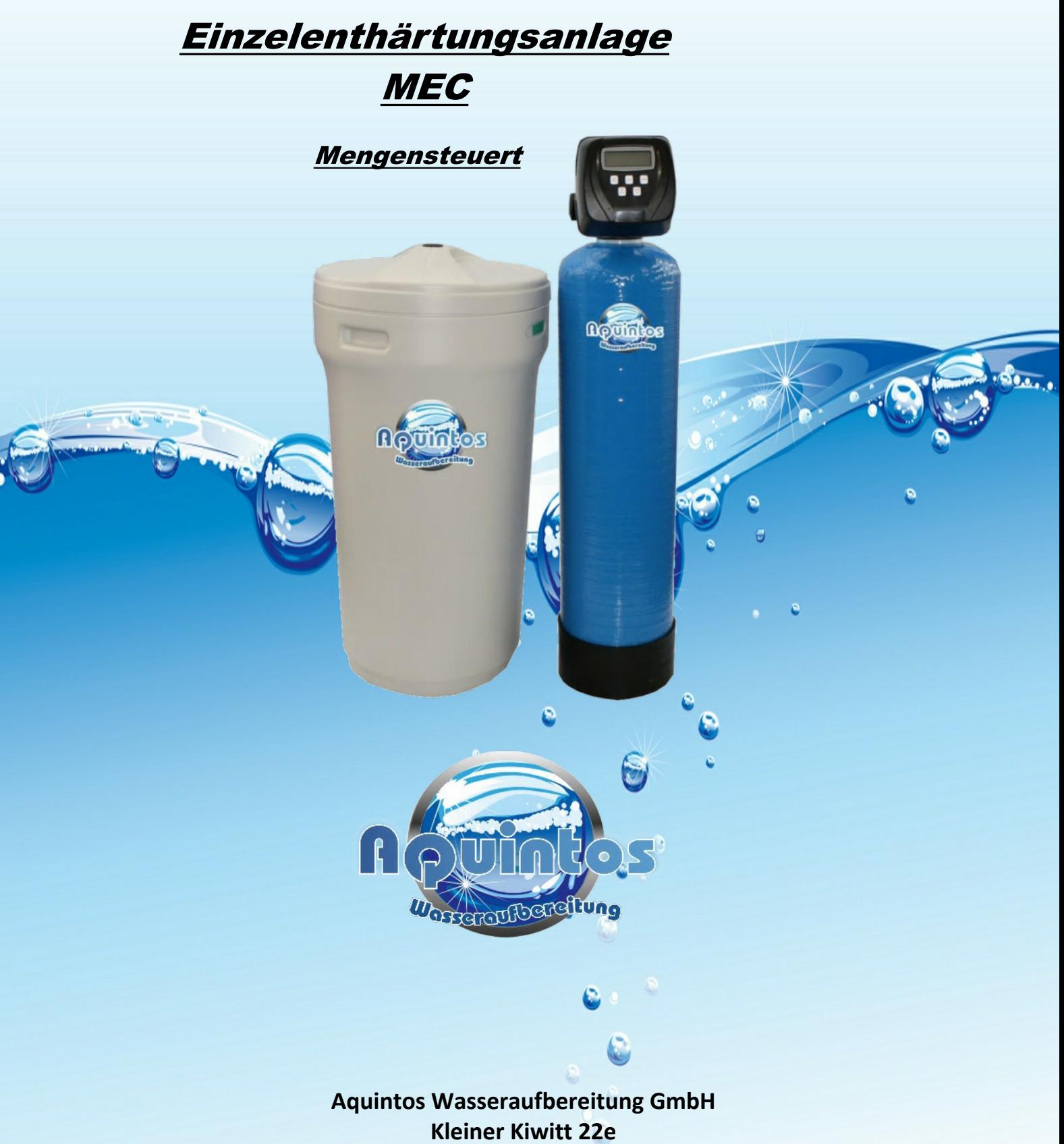

**46562 Voerde**

**TEL: 02855 / 3041262 FAX: 02855 / 3041263**

**Seite 1**

# Inhaltsverzeichnis

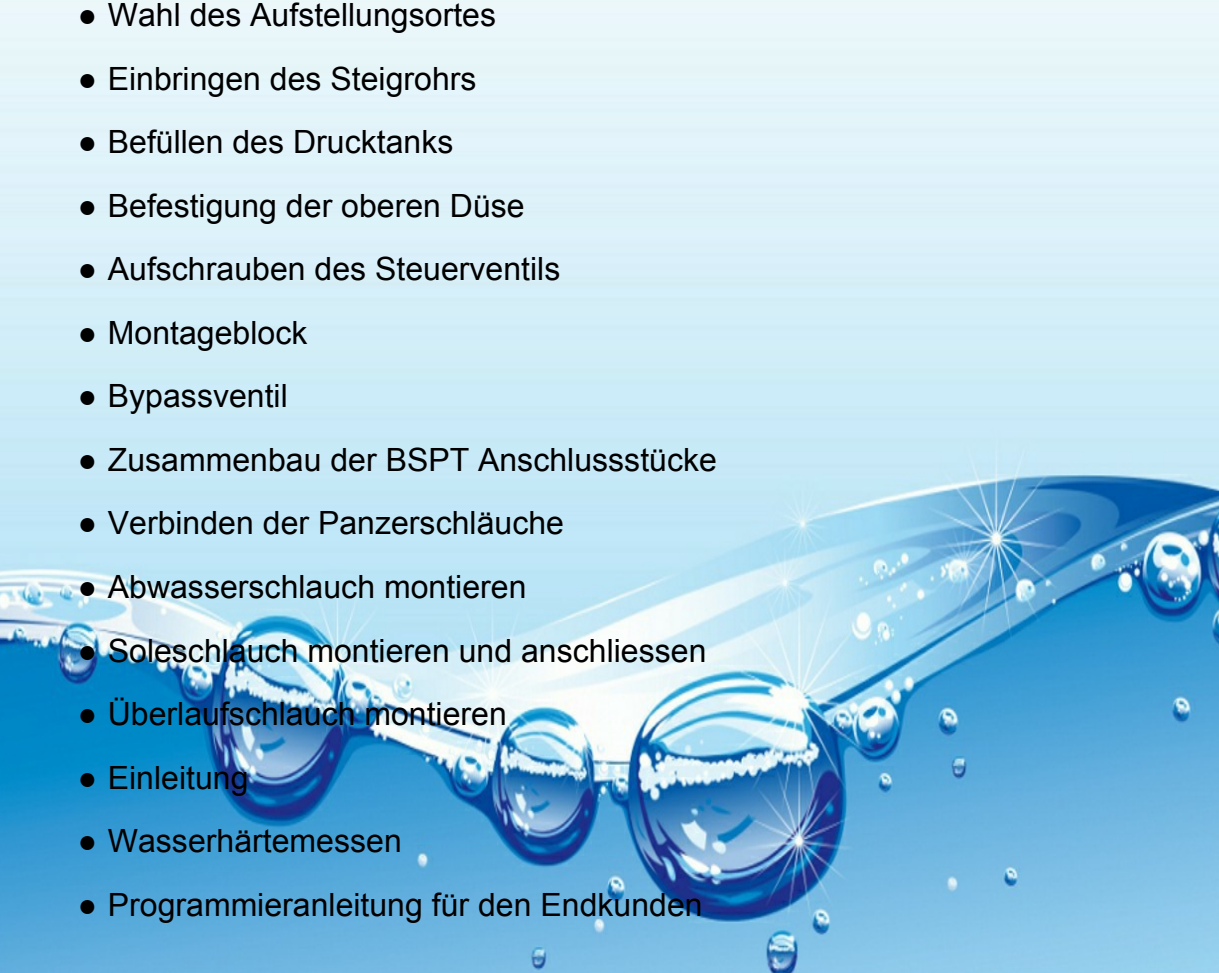

**2**

**2**

**3**

**3**

**3**

**4**

**4**

**4**

**5**

**5**

**5**

**6**

**6**

**7 - 14**

A Some

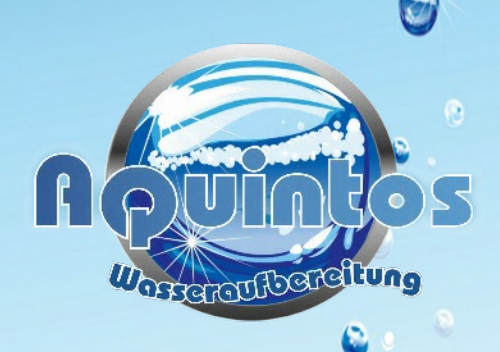

 $\bullet$ 

**Für Fragen zu unseren Produkten erreichen Sie uns Montags - Freitags von 8:00 - 17:00 unter der Rufnummer 02855/ 3041262 oder per Mail unter info@aquintos-wasseraufbereitung.de**

G

## • Wahl des Aufstellungsortes

Stellen Sie den Tank (ungefüllt) an die Stelle, wo die Anlage letztendlich stehen soll. Der Boden am Aufstellungsort sollte eben und trocken sein, sowie über eine Tragkraft verfügen, die dem Gewicht Ihrer Anlage gerecht wird. Die Umgebungstemperatur sollte nicht mehr als 40° und nicht weniger als 3° betragen. Der Abstand zwischen der Filteranlage und der Wasserleitung sollte so gewählt werden , dass , sowohl die Abwasserschläuche als auch die Schläuche , mit denen Sie das Steuerventil an Ihre Wasserleitung anschliessen wollen , nicht geknickt werden.

**Bitte** achten Sie darauf , dass die Schläuche an dem Abwasserrohr gut befestigt werden und nicht herausrutschen können , da das Wasser mit Druck aus den Schläuchen austritt und eine Art Rückstoss verursacht.

## • Einbringen des Steigrohrs

Mit dem Drucktank wurde ein Steigrohr geliefert. Meist befindet sich das Steigrohr zum Transport bereits im Drucktank. Falls nicht , stellen Sie das Steigrohr (am unteren Ende befindet sich eine Düse, ähnlich der oberen Düse, die am Steuerventil befestigt wurde) in den Drucktank und verschliessen Sie die Öffnung im Rohr mit einem Stopfen oder verkleben Sie diese mit Paketband. So wird verhindert, dass beim Einfüllen Filtermaterial in das Steigrohr gelangt.

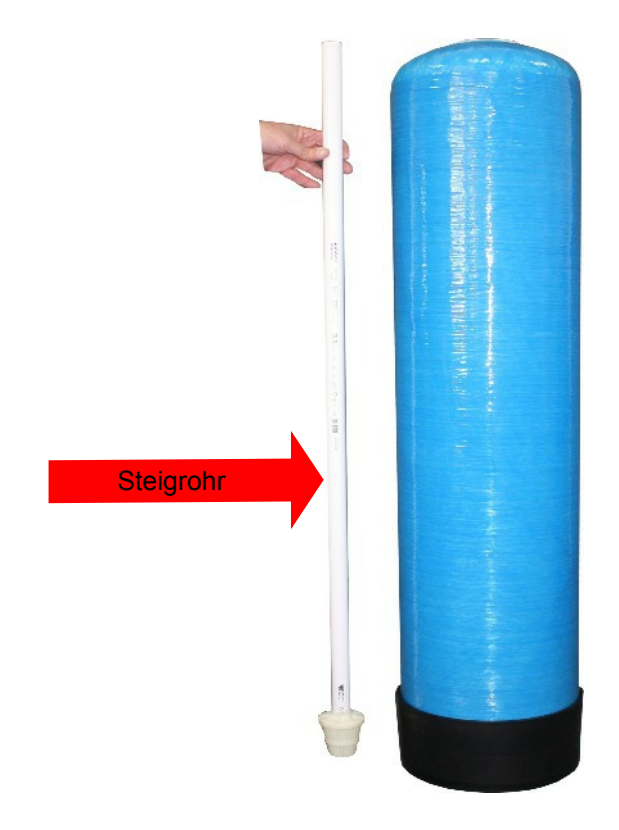

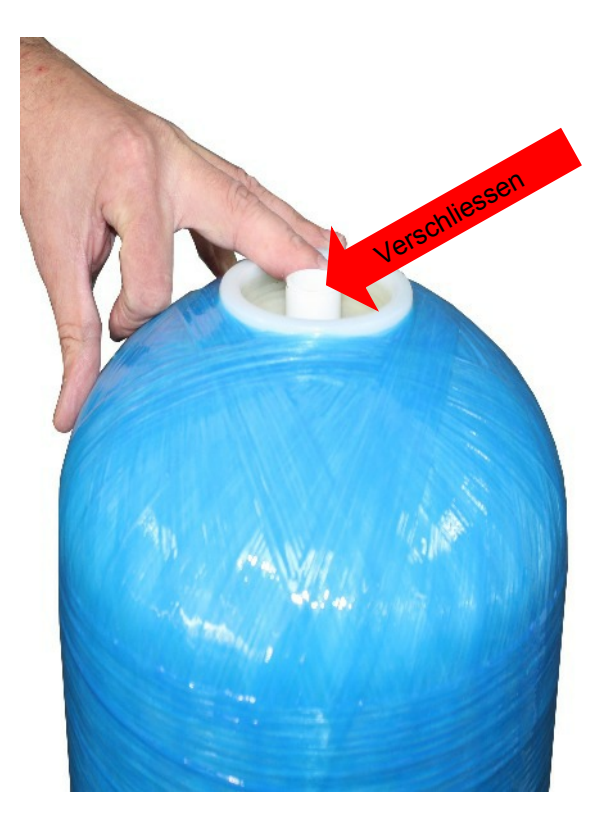

# • Befüllen des Drucktanks

Bei großen Anlagen schütten Sie zuerst den mitgelieferten Kies in den Tank und drücken Sie dabei das Steigrohr auf den Boden des Tanks , so dass das Rohr in der Mitte des Tanks steht.

## *Ziehen Sie auf keinen Fall mehr das Steigrohr hoch oder heraus!*

Formen Sie mit einer stabilen Pappe , eine Art von Trichter und platzieren diesen in der Einfüllöffnung des Tanks. Schütten Sie den Inhalt der Säcke mit den Enthärterharz durch diesen Trichter in den Drucktank. Achten Sie genau darauf , dass das Steigrohr in der Mitte der Öffnung des Tanks bleibt. Korrigieren Sie die Position des Steigrohrs solange noch nicht zuviel Harz im Tank ist. Sobald der Tank vorbereitet ist und das gesamte Enthärterharz eingefüllt ist , füllen Sie bitte den Drucktank bis zum Rand mit Wasser.

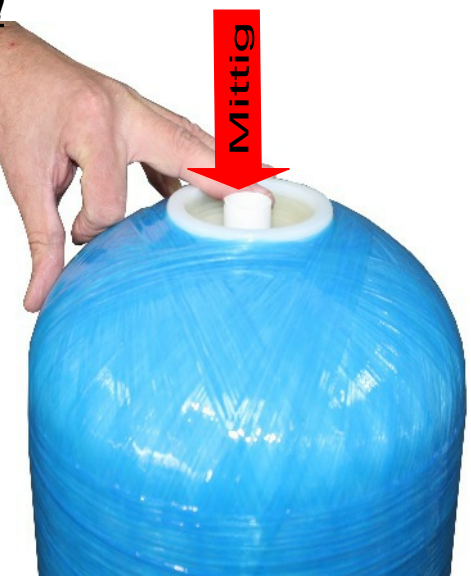

## **• Befestigung der oberen Düse**

Nachdem auffüllen des Harzes entfernen Sie den Stopfen oder das Klebeband vom Steigrohr. Nehmen Sie die mitgelieferte Düse und stecken diese in die große runde Öffnung an der Unterseite des Steuerventils. Mit einer Drehung im Gegenuhrzeigersinn wird diese Düse in der Öffnung des Steuerventils einrasten. Es handelt sich um ein sogenantes Bajonettverschluss , nicht um ein Schraubgewinde.

**Die Düse lässt sich nach dem Eindrehen nicht wieder entfernen.**

Dies machen Sie an dem Steuerventil.

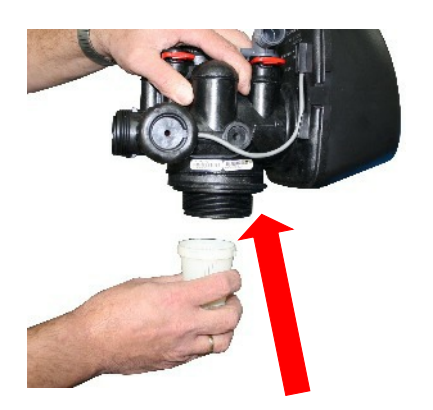

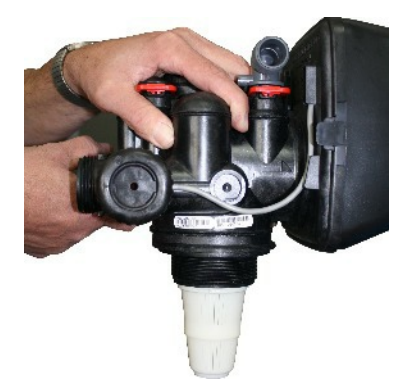

# • Aufschrauben des Steuerventils

Schieben Sie die Öffnung der Düse auf der Unterseite des Steuerventils über das obere Ende des Steigrohrs und setzten das Steuerventil auf dem Gewinde des Tanks. Dann schrauben Sie das Steuerventil fest.

## • Montageblock

Der von uns (gegen Aufpreis) mitgelieferte Montageblock kann senkrecht oder waagerecht in die Rohrleitung integriert werden. Es muss lediglich auf die Flussrichtung geachtet werden , welche durch einen Pfeil gekennzeichnet ist.

## • Bypassventil

Des weiteren bieten wir gegen Aufpreis für Ihre Enthärtungsanlage als Zubehör ein Bypassventil an. Dieses Bypassventil wird ohne großen Aufwand zwischen dem Steuerventil und den BSPT Anschlussstücken montiert. **Achtung** , durch die Montage des Bypassventils wird die Tiefe der Enthärtungsanlage um ca 10 -15 cm verlängert. Durch die Umstellung der zwei roten Hebel in Pfeilform kann die Enthärtungsanlage auf Bypass umgestellt werden oder in Betrieb genommen werden.

## Zusammenbau der BSPT Anschlussstücke

Auf der Rückseite des Steuerventils befinden sich zwei Öffnungen mit Außengewinde und Pfeilen , die den Wasserein- ausgang kennzeichnen. Auf diese Gewinde müssen zwei Übergangsstücke geschraubt werden , die den Übergang auf europäische Gewinde (BSPT Gewinde) ermöglichen. Diese beiden Anschlussstücke befinden sich in einer Plastiktüte zusammen mit einer Beschreibung , wie die Einzelteile zusammengebaut werden. Auf der Beschreibung steht als Überschrift folgender Text: **WS 1 FITTING 1 " Plastic BSPT.**

Bauen Sie die Teile , wie in der Zeichnung in der Beschreibung dargestellt , zusammen und schrauben Sie die beiden Übergangsstücke mit der Überwurfmutter auf den Wassereinausgang des Steuerventils. Ziehen Sie die Überwurfmutter nur mit der Hand fest und verwenden Sie keine Zange. Die Abdichtung erfolgt über Gummidichtungen und benötigen **nicht** das festziehen mit einer Zange. Die beiden Rohre mit den Außengewinde sind nach dem Anziehen nicht starr und lassen sich bewegen. Das ist so erwünscht , um etwas Spielraum beim Übergang auf Anschlussschläuche oder fest verlegte Rohre zu gewährleisten.

## • Verbinden der Panzerschläuche

Für die Montage der Panzerschläuche verwenden Sie bitte die beigelegten Flachdichtungen. Anschliessend werden die Panzerschläuche mit den Anschlussstücken verbunden und an einen Montageblock - Eckventil Ihrer Rohrleitung angeschlossen.

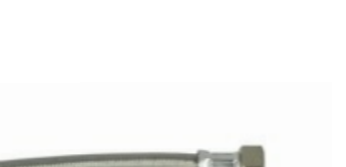

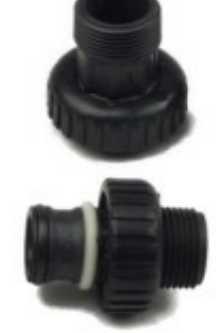

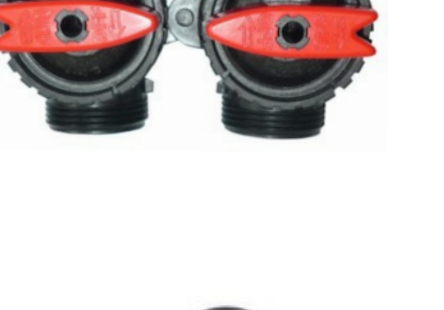

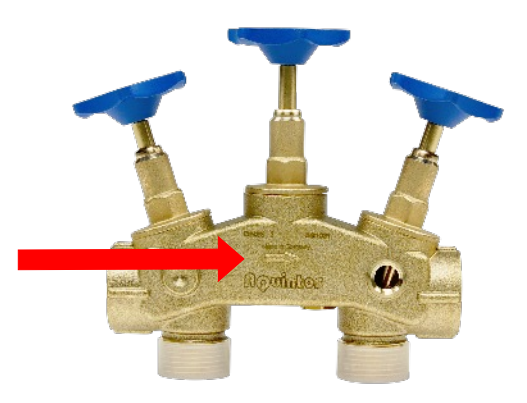

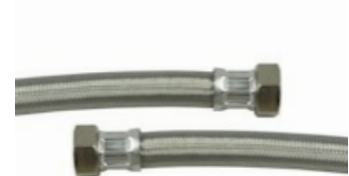

## *●*

Das Steuerventil muss mittels eines Abwasserschlauches , Schwarzer Schlauch , ca. 15 mm Durchmesser , Länge ca. 1,50 m , (im Lieferumfang enthalten) an ein Abwasserrohr angeschlossen werden. Der Anlage liegt eine pilzförmige Einsteckhülse und eine Überwurfmutter bei. Die Hülse wird in das ende des Schlauches gesteckt. Dann wird der Schlauch in den grauen 90° Winkel auf der hinteren Seite (links) des Steuerventils gesteckt und mit der Verschraubung befestigt.

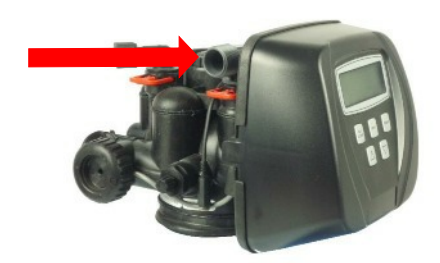

**Achtung:** Bei der Rückspülung wird für kurze Zeit hoher Druck über diesen Abwasserschlauch gefahren. Das andere Ende des Abwasserschlauches schliessen Sie an einen geeigneten Abwasseranschluss oder Heberanlage an , welche die Menge ans Abwasser fördert.

**Achtung:** Das Abwasser sollte nicht in eine Sickergrube , Bäche oder der gleichen abgeleitet werden , da die hochkonzentrierte Salzsole der Umwelt erheblichen schaden zufügt.

Der Abwasserschlauch kann bis zu 2,5 Meter hoch und 5 Meter in der Länge verlegt werden.

## • Soleschlauch montieren und anschliessen

Der Soleschlauch wird am Steuerventil angeschlossen (siehe Bild) und führt dann in den Solebehälter. Dazu wird der kurze weisse Schlauch in den Verbinder geschoben und auf das andere Ende des Schlauchs , wird die Überwurfmutter geführt und der Klemmring bis ca. 1 cm vorm Ende geschoben. Zuerst der weisse , dann der schwarze. Zuletzt wird wie beim Abwasserschlauch ein pilzförmiger stopfen in das Ende eingeführt , bevor die Überwurfmutter an den Steuerventil verschraubt wird.

## • Überlaufschlauch montieren

Ihre Wasserenthärtungsanlage wird zweimal abgesichert , einmal wird der Solebehälter über eine von uns im Werk vorprogrammierte Zeit im Steuerventil nach einer Regeneration neubefüllt. Das Steuerventil schliesst nach abgelaufender Zeit , die Wasserzufuhr zum Solebehälter wieder. Sollte das Steuerventil einmal ausfallen , kommt der im Solebehälter verbaute Schwimmerschalter zum Einsatz so das , der Solebehälter nicht überlaufen kann. Zur Ihrer Sicherheit hat jedes unserer Solebehälter noch zusätzlich einen Überlaufanschluss welcher wenn möglichst mit an einen Abwasseranschluss oder Ablauf angeschlossen werden sollte.

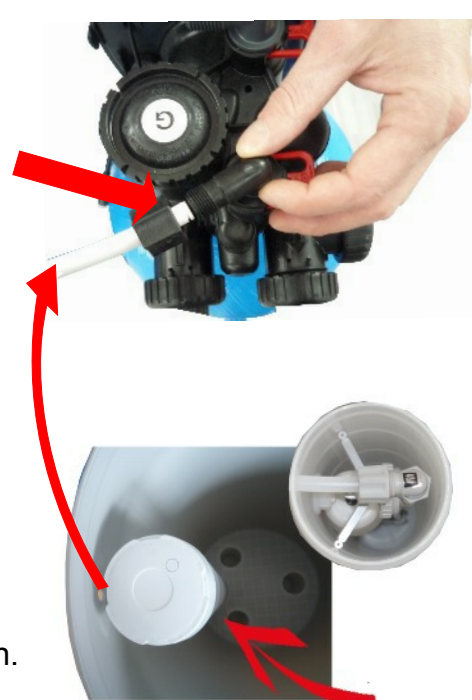

**Achtung:** Das Abwasser sollte nicht in eine Sickergrube , Bäche oder dergleichen abgeleitet werden da die hochkonzentrierte Salzsole der Umwelt erheblichen schaden zufügt.

**Achtung:** Es ist darauf zu achten , dass der Abwasseranschluss an Ihrem Abwasserkanal / Heberanlage nicht höher liegt wie die Höhe des Solebehälters selber ist.

# **Einleitung:**

Dieses Zentralsteuerventil wird über eine einfach zu bedienende Elektronik gesteuert. Der Betriebszustand des Steuerventils wird über ein LED Display dargestellt. Durch NEXT drücken , können folgende Parameter abgerufen werden. Die Uhrzeit - der Wasserverbrauch pro Minute - und die Restkapazität zur nächsten Regeneration in Kubikmeter (m<sup>3</sup>) welche bei Wasserabnahme in 10 liter schritten runtergezählt wird.

Durch das lernfähige Zentralsteuerventil der Enthärtungsanlage wird Ihr Wasserverbrauch der letzten 61 tage ermittelt. Diesen Wert benötigt das Zentralsteuerventil der Wasserenthärtungsanlage einmal 2 Uhr nachts oder zu einer von Ihnen ausgewählten Zeit um die Restkapazität zur nächsten Regeneration zu errechnen.

Beispiel: Sie verbrauchen am Tag 500 liter Wasser. Das Zentralsteuerventil der Enthärtungsanlage WS1CI ermittelt das Restvolumen und stellt fest , zur nächsten Regeneration verbleiben 350 liter. Die Regeneration findet noch in dieser Nacht statt , damit Ihnen im täglichen Ablauf jederzeit , weiches weniger Kalkhaltiges Wasser zur Verfügung steht.

### *1 Kubikmeter Wasser entspricht 1000 liter Wasser.*

Alle unsere Wasserenthärtungsanlagen sind vom Werk vorprogrammiert. Sie müssen nur noch die Uhrzeit und die Einganswasserhärte einstellen. **Bitte** ändern Sie nicht die voreingestellten Spülzeiten. Desweiteren haben wir im Werk Ihre Wasserenthärtungsanlage für eine Zwangsregeneration auf 7 tage voreingestellt damit eine Keimbildung im Harzbett ausgeschlossen bleibt. Es wird empfohlen einen Wert zwischen 4 - 7 einzustellen. Die Zeit für die vorprogrammierte Zwangsregeneration wurde von uns auf 2 Uhr nachts voreingestellt. Diese Zeit wurde von uns ausgewählt , da die meisten Leute um diese Uhrzeit schlafen und von einer Rückspülung de Enthärtungsanlage dann nichts mitbekommen. Bei einer Rückspülung oder einer ausgelösten Zwangsregeneration steht Ihnen für diese Zeit nur Rohwasser (Stadtwasser) zur Verfügung. Falls Sie diese Zeit doch ändern wollen , können Sie diese Zeitangabe in der folgenden Programmieranleitung ändern. (REG.TIME)

Als Zubehör bieten wir für alle unsere Enthärtungsanlagen eine Chlordesinfektionseinheit , welche jederzeit auch nachträglich montiert werden kann.

### *●*

**Beispiel:** Sie befüllen die Pilone mit **5 ml** Wasser. Durch das zutropfen der grün gefärbten Lösung , wird der Härtegrad ermittelt. Bei **20 Tropfen** schlägt die Farbe von rot auf grün um. (Sie haben 20° deutsche Härte) Beim 1 Tropfen sofort grün 0 - 1° dH. So ermitteln Sie die Rohwasserhärte im Eingangswasser und nach erfolgreicher Montage der Wasserenthärtungsanlage die Verschnittwasserhärte (Resthärte im Weichwasser).

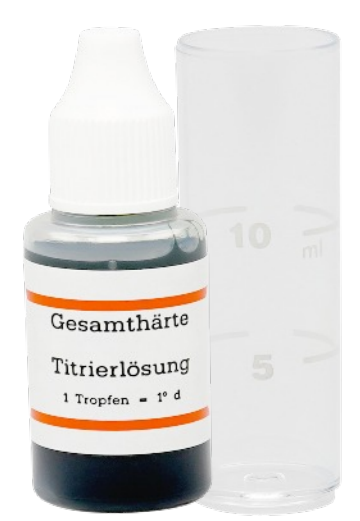

# Programmieranleitung für den Endkunden

## **Schritt 1. Uhrzeit (Stunden) einstellen:**

Dafür drücken Sie die **SET CLOCK** Taste. Nun blinkt die Eingabe der Stunden welche mit den Pfeiltasten geändert " **▼** " , " **▲** " werden kann.

**NEXT** Drücken

### **Schritt 2. Uhrzeit (Minuten) einstellen:**

Nach drücken der **NEXT** Taste blinkt die Eingabe der Minuten welche mit den Pfeiltasten " **▼** " , " **▲** " geändert werden kann.

**NEXT** Drücken

## **Schritt 3. Die Uhrzeit ist gestellt , Sie sind wieder am Anfang**

### **Schritt 4.**

Jetzt wird Ihre Eingangswasserhärte eingestellt dH°. Durch gleichzeitiges drücken der **NEXT** und Pfeiltaste nach oben " **▲** " für ca. 3 Sekunden gelangen Sie in die Programmierung für Endkunden. Es erscheint die Angabe dH° für deutsche Härte , da tragen Sie Ihre gemessene Wasserhärte ein oder die , welche Sie vom Wasserwerk genannt bekommen haben. Voreingestellt wurde sie vom Werk auf 20° dH.

**NEXT** Drücken

### **Schritt 5.**

Es erscheint das Wort **HARDLESS 2.0 oder 0.2** , diese Einstellung bleibt so wie sie ist. **Bitte nicht ändern!!!**

**NEXT** Drücken

### **Schritt 6. Einstellungen der Zwangregeneration (REGEN DAYS):**

Durch drücken der Pfeiltasten " **▼** " , " **▲** " kann der Wert geändert werden , der Wert sollte zwischen 4 - 7 tagen ausgewählt werden. Es wird jedoch empfohlen diesen Wert auf 7 tagen stehen zu lassen , welcher vom Werk voreingestellt wurde.

**NEXT** Drücken

## **Schritt 7. Einstellung der Zeit zu der eine Regeneration oder Zwangsregeneration durchgeführt werden soll (REGEN TIME).**

Durch drücken der Pfeiltasten " **▼** " , " **▲** " kann die Uhrzeit zu der die Regeneration durchgeführt werden soll , Programmiert werden. Es wird empfohlen eine Uhrzeit zu wählen in der so gut wie kein Wasser verbraucht wird , da Ihnen während einer Regeneration nur hartes Rohwasser (Stadtwasser) zur Verfügung steht. Diese Zeit wurde von uns auf 2 Uhr nachts voreingestellt.

Die Programmierung für den Endkunden wurde erfolgreich abgeschlossen.

*(Die weiteren Einstellung sind vom Werk voreingestellt und sind vom Endkunden zu ignorieren)*

# **VOR INBETRIEBNAHME !!!!!!**

# **BITTE BEACHTEN !!!!!!**

Füllen Sie vor Inbetriebnahme die Wasserenthärtungsanlage mit der unten aufgeführten Wassermenge. Anschliessend befüllen Sie Ihre Wasserenthärtungsanlage mit Salz bis maximal zur oberen Kante vom Schwimmerschalter

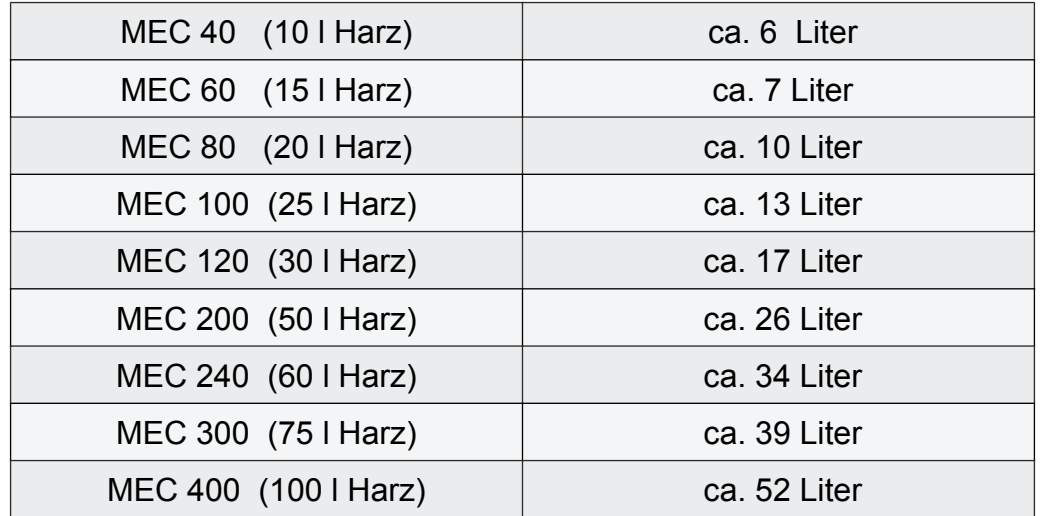

Die Zeit die das Salz benötigt um sich im Wasser zu lösen (Salzsolezeit) beträgt ca. 6 Stunden Bitte warten Sie diesen Zeitraum ab, bevor Sie die erste Zwangsregeneration durchführen.

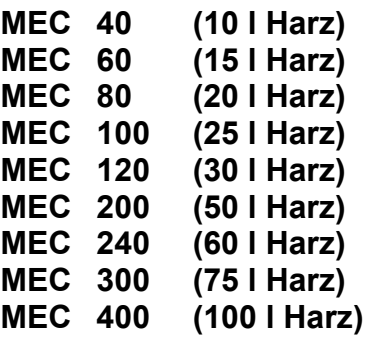

**Damit der Kopf auf die Programmierung reagiert , muss zuerst die Uhrzeit eingegeben werden.**

### **Schritt 1. Einstellen der Uhrzeit**

**SET CLOCK** , die Anzeige der Stunden blinkt und kann durch drücken der " **▼** " , " **▲** " Tasten verändert werden.

**NEXT** , die Anzeige der Minuten blinkt und kann durch drücken der " **▼** " , " **▲** " Tasten verändert werden.

**SET CLOCK** um die Eingabe abzuschliessen.

### **Schritt 2. Wahl der Betriebsweise ( Enthärtung / Filtration)**

### **Drücken Sie NEXT und " ▼ " gleichzeitig für ca. 3 Sekunden.**

Es erscheint auf der linken oberen Displayseite blinkend **SOFTENNING** oder **FILTERING** .

Wählen Sie mit der " **▼** " , " **▲** " Taste **SOFTENNING**.

**Drücken Sie NEXT und " ▼ " gleichzeitig für ca. 3 Sekunden.**

### **Schritt 3.**

Es erscheint die Auswahl **25, 32, 38, 50l oder 50**. Wählen Sie für:

- Ventil 1" die Einstellung 25 oder 1
- Ventil 1,25 " die Einstellung 32 oder 1,25
- Ventil 1,5" die Einstellung 38 oder 1,5
- Ventil 2"L (alt) die Einstellung 50 L.
- Ventil 2" (neu) die Einstellung 50.

### **Es wird die Einstellung 25 oder 1 gewählt.**

Drücken Sie **NEXT**.

# **Schritt 4.**

Es erscheint **ALT A, Alt B, oFF** oder **nHbP**. Bei Verwendung eines Alternator Ventils , wählen Sie Alt A oder Alt B. Alt A - Das Ventil wird als " Master " gekennzeichnet. Alt **B** - Das Ventil wird als "Slave " gekennzeichnet. Bei der Verwendung eines No Hard Water ByPass Ventils , wählen Sie nHbP.

## **Es wird die Einstellung ALT oFF gewählt**

Drücken Sie **NEXT**.

## **Schritt 5.**

Es erscheint **dP on 0** , **dPdEL** , **HoLD** oder **oFF**.

Bei Verwendung einer externen Regeneration (dP switch an der Platine), wählen Sie bitte eine Option aus.

**dP on 0 -** Es startet sofort eine Regeneration , wenn am dP switch 2 Minuten ein Signal anliegt. **dPdEL -** Die Regeneration startet zur voreingestellten Zeit , wenn am dP switch 2 Minuten ein Signal anliegt.

**HoLd -** Die Regeneration startet erst , wenn ein Vorratsbehälter genügend gefüllt ist. Andernfalls wird dieser erst aufgefüllt.

### **Es wird die Einstellung oFF gewählt**

Drücken Sie **NEXT**.

### **Schritt 6.**

Es erscheint die Auswahl **°dH ; °FH ; ppm** oder **-nA-**

### **Es wird die Einstellung °dH gewählt**

Drücken Sie **NEXT**.

### **Schritt 7.**

Es erscheint die Auswahl für die Programmschritte , die der Kopf abarbeitet , sobald er in den Regeneriermodus geht.

Unter der **Zahl 1** blinkt eine der folgenden Angaben:

- BACKWASH
- FILL
- UP BRINE
- dn BRINE
- $\bullet$  RINSE
- SOFTENNING
- END

Wählen Sie mittels der " **▼** " , " **▲** " Tasten die einzelnen Angaben , bis das Wort **BACKWASH** unter der 1 erscheint und drücken **NEXT**.

Wählen Sie mittels der " **▼** " , " **▲** " Tasten die einzelnen Angaben , bis das Wort **BRINE dn** unter der 2 erscheint und drücken **NEXT**.

Wählen Sie mittels der " ▼ " , " ▲ " Tasten die einzelnen Angaben , bis das Wort RINSE unter der 3 erscheint und drücken Sie **NEXT**.

Wählen Sie mittels der " ▼ ", " ▲ " Taste die einzelnen Angaben, bis das Wort FILL unter der 4 erscheint und drücken Sie **NEXT**.

Wählen Sie mittels der " **▼** " , " **▲** " Taste die einzelnen Angaben , bis das Wort **END** unter der 5 erscheint und drücken Sie **NEXT**.

Die Anzeige springt nun auf die oberste Ebene zurück und es erscheint die Uhrzeit. Nun haben wir dem Kopf die Befehle gegeben , welche Schritte er abarbeiten soll wenn die vorgegebene Zeit erreicht ist und der Rückspül- und Regenerationsprozess eingeleitet wird.

Nun müssen wir die Information geben , wie lange die einzelnen Schritte dauern sollen , bzw. wieviel Wasser er in den Behälter mit den Salztabletten einspeisen soll.

### **Drücken Sie NEXT und " ▼ " für ca. 3 Sekunden.**

Es erscheint blinkend das Wort **SOFTENNING**.

Drücken Sie **NEXT**.

#### **Es erscheint SET 1**

Und über das Wort **BACKWASH** steht die blinkende Minutenangabe für die Dauer der Rückspülung.

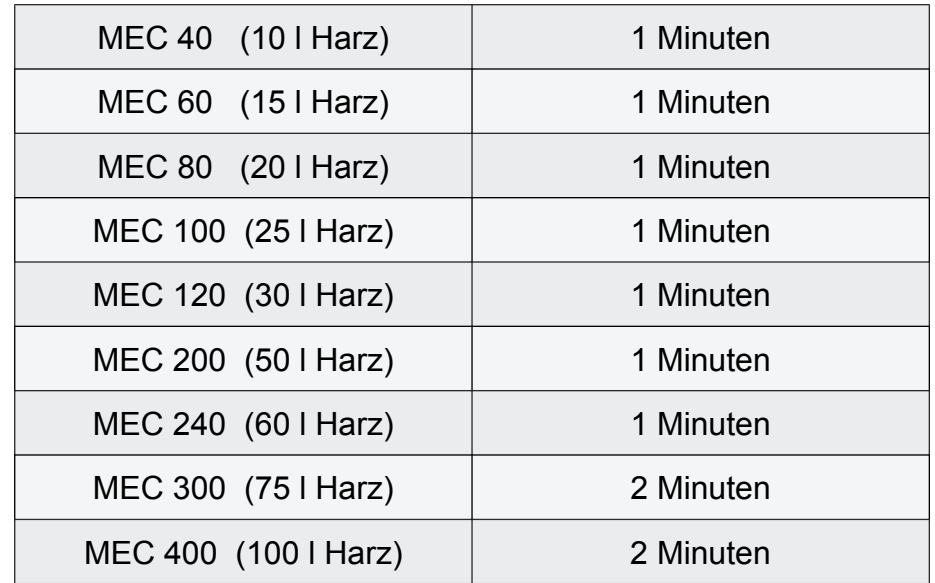

Drücken Sie **Next**

## **Es erscheint SET 2**

Und über dem Wort **BRINE dn** steht die blinkende Minutenangabe für die Dauer der Besalzung.

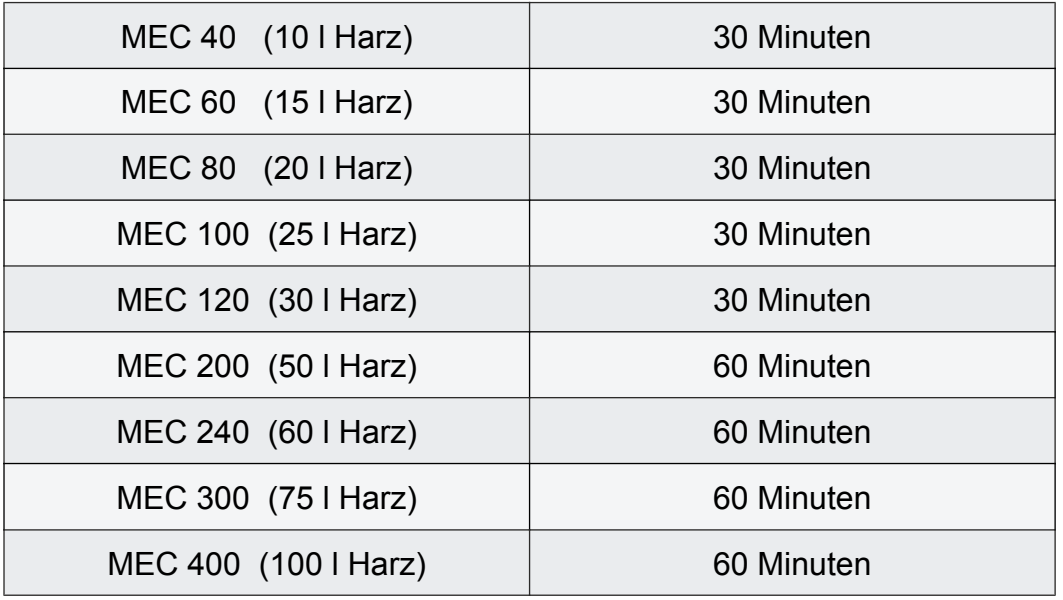

Drücken Sie **NEXT**.

### **Es erscheint SET 3**

Und über dem Wort **RINSE** steht die blinkende Minutenangabe für die Dauer langsamen Spülen - klarspülen.

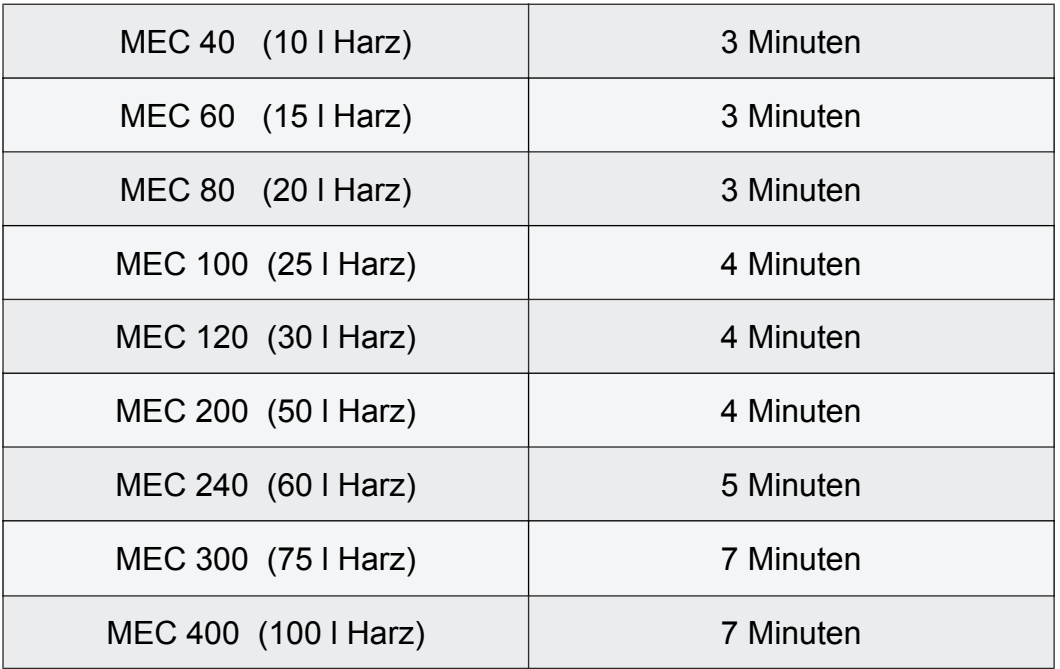

Drücken Sie **NEXT**.

### **Es erscheint SET 4**

Und über dem Wort **FILL** steht die blinkende Angabe, wieviel Salz für die Regenration des Enthärterharzes benötigt wird. (Vollbesalzung 0,16 kg Salz pro liter Harz)

Hier geben Sie bitte für die:

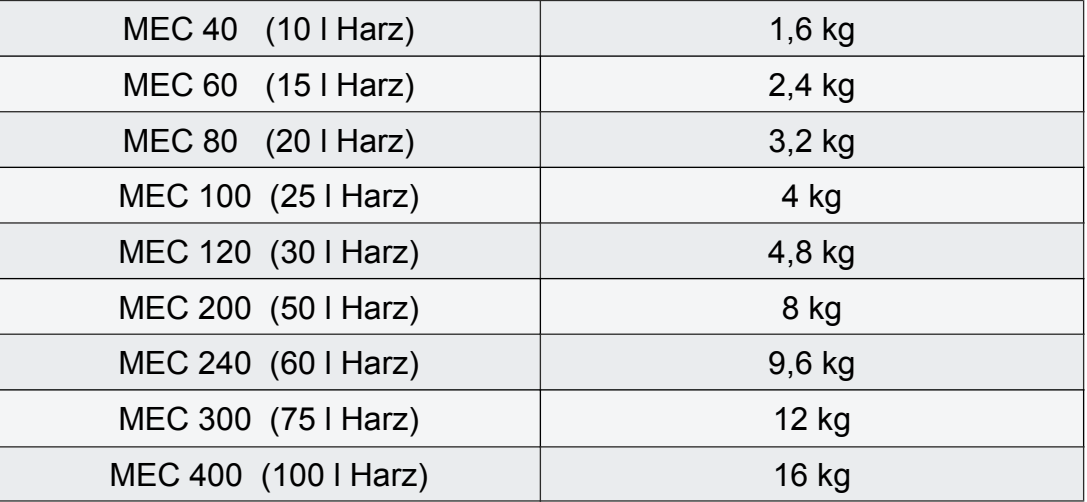

Drücken Sie **NEXT**.

### **Es erscheint SET CAPACITY**

Neben den kleinen d steht blinkend die Angabe der Kubikmeter , die die Harzfüllung bei °1 dH Enthärten kann (sogenannten Härtekubikmeter). Bei der Vollbesalzung kann 1 liter Harz 3,9 Kubikmeter Wasser mit 1° dH enthärten. Um eine Nachlaufreserve von **10%** zu sichern , geben wir nur **90 %** der Leistung ein.

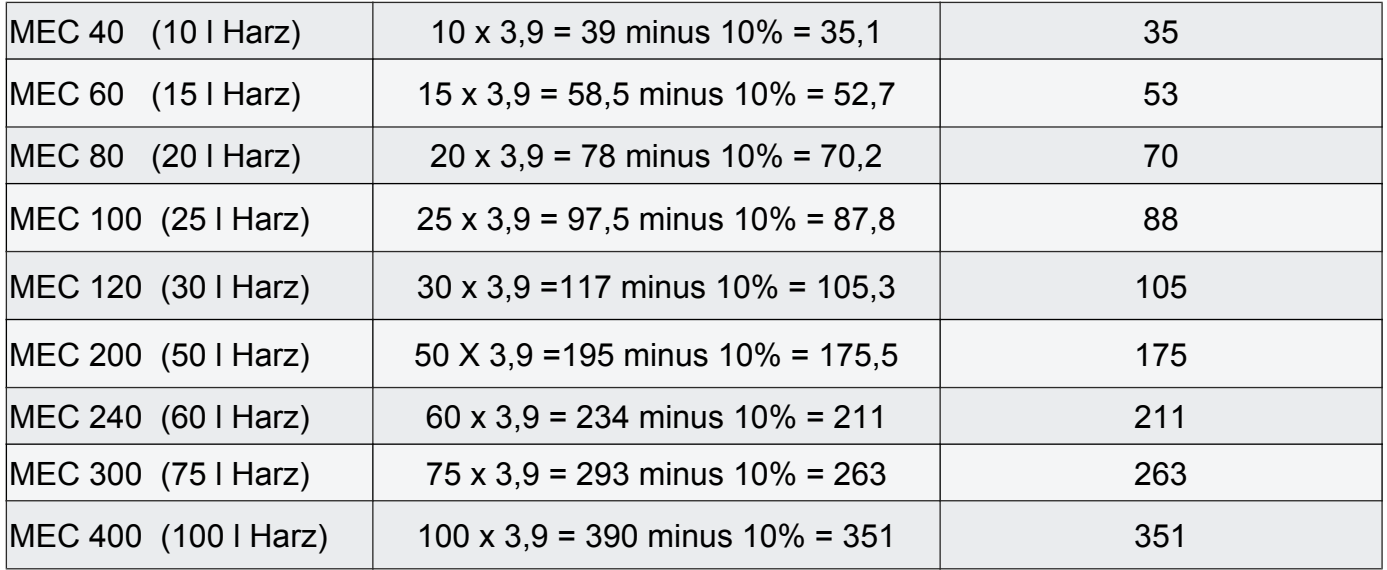

Drücken Sie **NEXT**.

### **Es erscheint SET REGEN**

Unter dem Wort REGEN muss die Angabe **AUTo** erscheinen.

Drücken Sie **NEXT**.

### **Es erscheint SET TIME**

Unter dem Wort REGEN muss das Wort normal stehen und blinken.

Drücken Sie **NEXT**.

Es erscheint **" SALT off "** . Mit " **▼** " , " **▲** " kann die eingefüllte Salzmenge vorgegeben werden. Es erscheint **" SALT off "** wenn die entsprechende Regeneration und demnach Salzverbräuche durchgeführt wurden. **" SALT off "** - Salzmangel: Aufforderung zur Nachfüllung.

Drücken Sie **NEXT** um die Programmierung abzuschliessen.

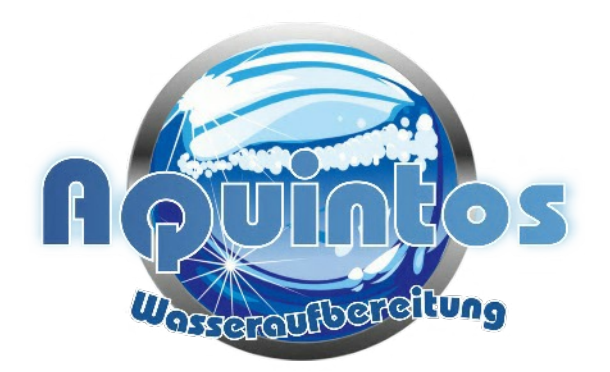